# Esempio di configurazione di IPSec tra PIX Firewall e Cisco VPN 3000 Concentrator con reti private sovrapposte r

## Sommario

[Introduzione](#page-0-0) **[Prerequisiti](#page-0-1) [Requisiti](#page-0-2)** [Componenti usati](#page-0-3) **[Convenzioni](#page-1-0) [Configurazione](#page-1-1)** [Esempio di rete](#page-1-2) **[Configurazioni](#page-2-0) [Verifica](#page-5-0)** [PIX](#page-6-0) [VPN Concentrator](#page-7-0) [Risoluzione dei problemi](#page-8-0) [Comandi per la risoluzione dei problemi](#page-8-1) [Informazioni correlate](#page-10-0)

# <span id="page-0-0"></span>Introduzione

In questo documento viene descritto come configurare Cisco Secure PIX Firewall in una VPN IPSec da sito a sito con indirizzi di rete privati sovrapposti dietro gateway VPN. La funzione NAT (Network Address Translation) avanzata introdotta in PIX 6.2 viene utilizzata in questo esempio per convertire le reti sovrapposte su ciascun lato del tunnel VPN IPSec in spazi di indirizzi non sovrapposti.

# <span id="page-0-1"></span>**Prerequisiti**

## <span id="page-0-2"></span>**Requisiti**

Nessun requisito specifico previsto per questo documento.

### <span id="page-0-3"></span>Componenti usati

Le informazioni fornite in questo documento si basano sulle seguenti versioni software e hardware:

• Cisco Secure PIX Firewall 506 con software versione 6.3(3)

• VPN 3030 Concentrator con software versione 4.1(5)

Le informazioni discusse in questo documento fanno riferimento a dispositivi usati in uno specifico ambiente di emulazione. Su tutti i dispositivi menzionati nel documento la configurazione è stata ripristinata ai valori predefiniti. Se la rete è operativa, valutare attentamente eventuali conseguenze derivanti dall'uso dei comandi.

### <span id="page-1-0"></span>**Convenzioni**

Per ulteriori informazioni sulle convenzioni usate, consultare il documento [Cisco sulle convenzioni](//www.cisco.com/en/US/tech/tk801/tk36/technologies_tech_note09186a0080121ac5.shtml) [nei suggerimenti tecnici](//www.cisco.com/en/US/tech/tk801/tk36/technologies_tech_note09186a0080121ac5.shtml).

## <span id="page-1-1"></span>**Configurazione**

In questa sezione vengono presentate le informazioni necessarie per configurare le funzionalità descritte più avanti nel documento.

Nota: per ulteriori informazioni sui comandi menzionati in questo documento, usare lo [strumento di](//tools.cisco.com/Support/CLILookup/cltSearchAction.do) [ricerca dei comandi](//tools.cisco.com/Support/CLILookup/cltSearchAction.do) (solo utenti [registrati](//tools.cisco.com/RPF/register/register.do)).

#### <span id="page-1-2"></span>Esempio di rete

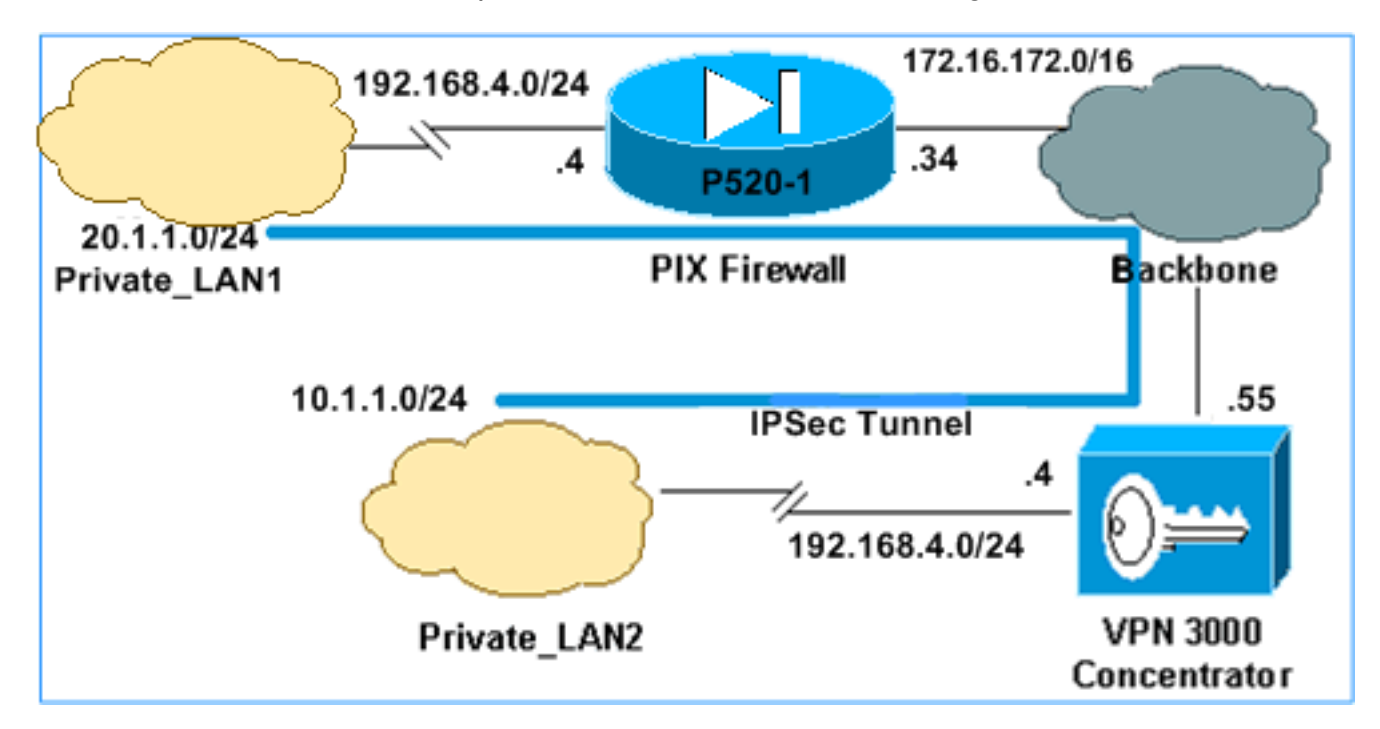

Nel documento viene usata l'impostazione di rete mostrata nel diagramma.

Sia Private LAN1 che Private LAN2 hanno una subnet IP di 192.168.4.0/24. In questo modo viene simulato lo spazio di indirizzi sovrapposto dietro ogni lato del tunnel IPSec. Il concentratore VPN 3000 viene utilizzato qui come esempio di un concentratore che non ha la funzionalità di NAT sul traffico VPN.

Nell'esempio, il PIX esegue una conversione bidirezionale in modo che le due LAN private possano comunicare attraverso il tunnel IPSec. La conversione indica che Private\_LAN1 "vede" Private\_LAN2 come 10.1.1.0/24 attraverso il tunnel IPSec e Private\_LAN2 "vede" Private\_LAN1 come 20.1.1.0/24 attraverso il tunnel IPSec.

## <span id="page-2-0"></span>**Configurazioni**

#### PIX

```
P520-1(config)#show run
: Saved
:
PIX Version 6.3(3)
interface ethernet0 auto
interface ethernet1 auto
nameif ethernet0 outside security0
nameif ethernet1 inside security100
enable password 8Ry2YjIyt7RRXU24 encrypted
passwd 2KFQnbNIdI.2KYOU encrypted
hostname P520-1
domain-name bru-ch.com
fixup protocol dns maximum-length 512
fixup protocol ftp 21
fixup protocol h323 h225 1720
fixup protocol h323 ras 1718-1719
fixup protocol http 80
fixup protocol rsh 514
fixup protocol rtsp 554
fixup protocol sip 5060
fixup protocol sip udp 5060
fixup protocol skinny 2000
fixup protocol smtp 25
fixup protocol sqlnet 1521
fixup protocol tftp 69
names
!--- Defines IPSec interesting traffic. !--- Note that
the host behind PIX communicates !--- to Private_LAN1
using 10.1.1.0/24. !--- When the packets arrive at the
PIX, they are first !--- translated to 192.168.4.0/24
and then encrypted by IPSec. access-list 101 permit ip
20.1.1.0 255.255.255.0 192.168.4.0 255.255.255.0
pager lines 24
mtu outside 1500
mtu inside 1500
ip address outside 172.16.172.34 255.255.255.0
ip address inside 192.168.4.4 255.255.255.0
ip audit info action alarm
ip audit attack action alarm
pdm history enable
arp timeout 14400
!--- Static translation defined to translate
Private_LAN2 !--- from 192.168.4.0/24 to 10.1.1.0/24.
static (outside,inside) 10.1.1.0 192.168.4.0 netmask
255.255.255.0 0 0
!--- Static translation defined to translate
Private_LAN1 !--- from 192.168.4.0/24 to 20.1.1.0/24. !-
-- Note that this translation is used for both !--- VPN
and Internet traffic from Private_LAN1. !--- A routable
global IP address range, or an extra NAT !--- at the ISP
router (in front of PIX), is !--- required if
Private_LAN1 also needs internal access. static
(inside,outside) 20.1.1.0 192.168.4.0 netmask
255.255.255.0 0 0
route outside 0.0.0.0 0.0.0.0 172.16.172.55 1
timeout xlate 3:00:00
timeout conn 1:00:00 half-closed 0:10:00 udp 0:02:00 rpc
0:10:00 h225 1:00:00
```

```
timeout h323 0:05:00 mgcp 0:05:00 sip 0:30:00 sip_media
0:02:00
timeout uauth 0:05:00 absolute
aaa-server TACACS+ protocol tacacs+
aaa-server RADIUS protocol radius
aaa-server LOCAL protocol local
no snmp-server location
no snmp-server contact
snmp-server community public
no snmp-server enable traps
floodguard enable
sysopt connection permit-ipsec
!--- Defines IPSec encryption and authentication
algorithms. crypto ipsec transform-set myset esp-des
esp-md5-hmac
!--- Defines crypto map. crypto map vpn 10 ipsec-isakmp
crypto map vpn 10 match address 101
crypto map vpn 10 set peer 172.16.172.55
crypto map vpn 10 set transform-set myset
!--- Apply crypto map on the outside interface. crypto
map vpn interface outside
isakmp enable outside
!--- Defines pre-shared secret (cisco123) used for IKE
authentication. isakmp key ******** address
172.16.172.55 netmask 255.255.255.255
isakmp identity address
!--- Defines ISAKMP policy. isakmp policy 1
authentication pre-share
isakmp policy 1 encryption des
isakmp policy 1 hash md5
isakmp policy 1 group 1
isakmp policy 1 lifetime 86400
telnet timeout 5
ssh timeout 5
console timeout 0
terminal width 80
Cryptochecksum:6cc25fc2fea20958dfe74c1fca45ada2
: end
```
#### Configurazione tunnel VPN 3000 Concentrator da LAN a LAN

Per l'indirizzo di destinazione 20.1.1.0 /24 (Private\_LAN1), è necessario avere una route statica sulla VPN 3000. A tale scopo, selezionare Configurazione > Sistema > Instradamento IP > Instradamenti statici e scegliere Aggiungi. Una volta completati i campi, fare clic su Add (Aggiungi).

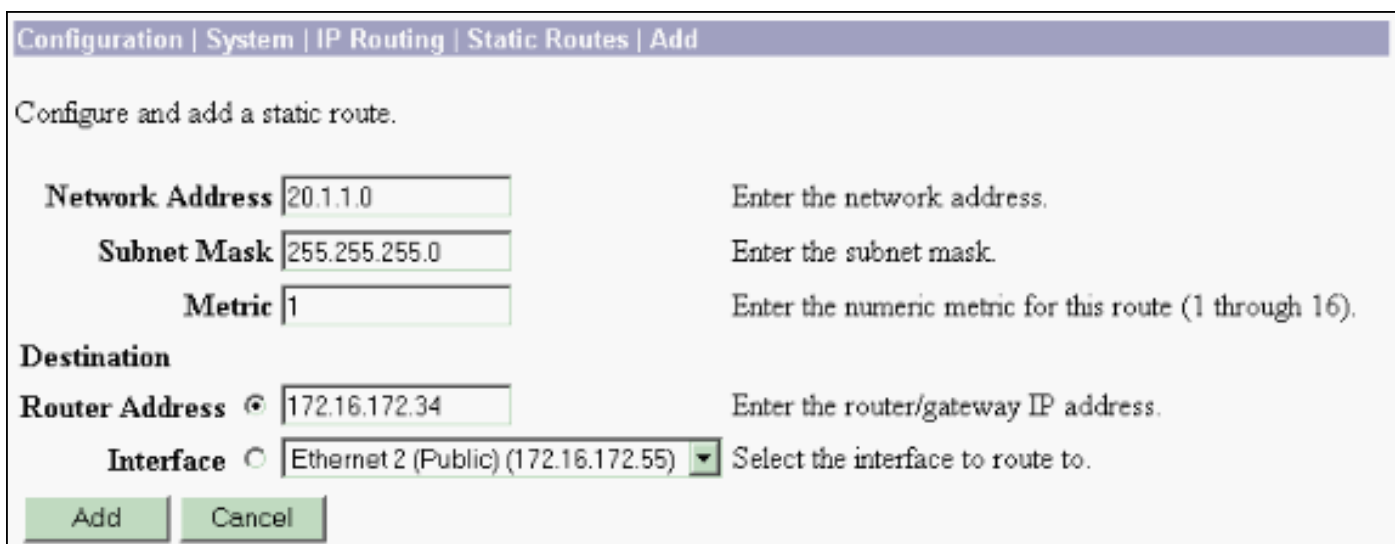

Utilizzare le impostazioni in queste immagini per configurare il proprio concentratore VPN 3000.

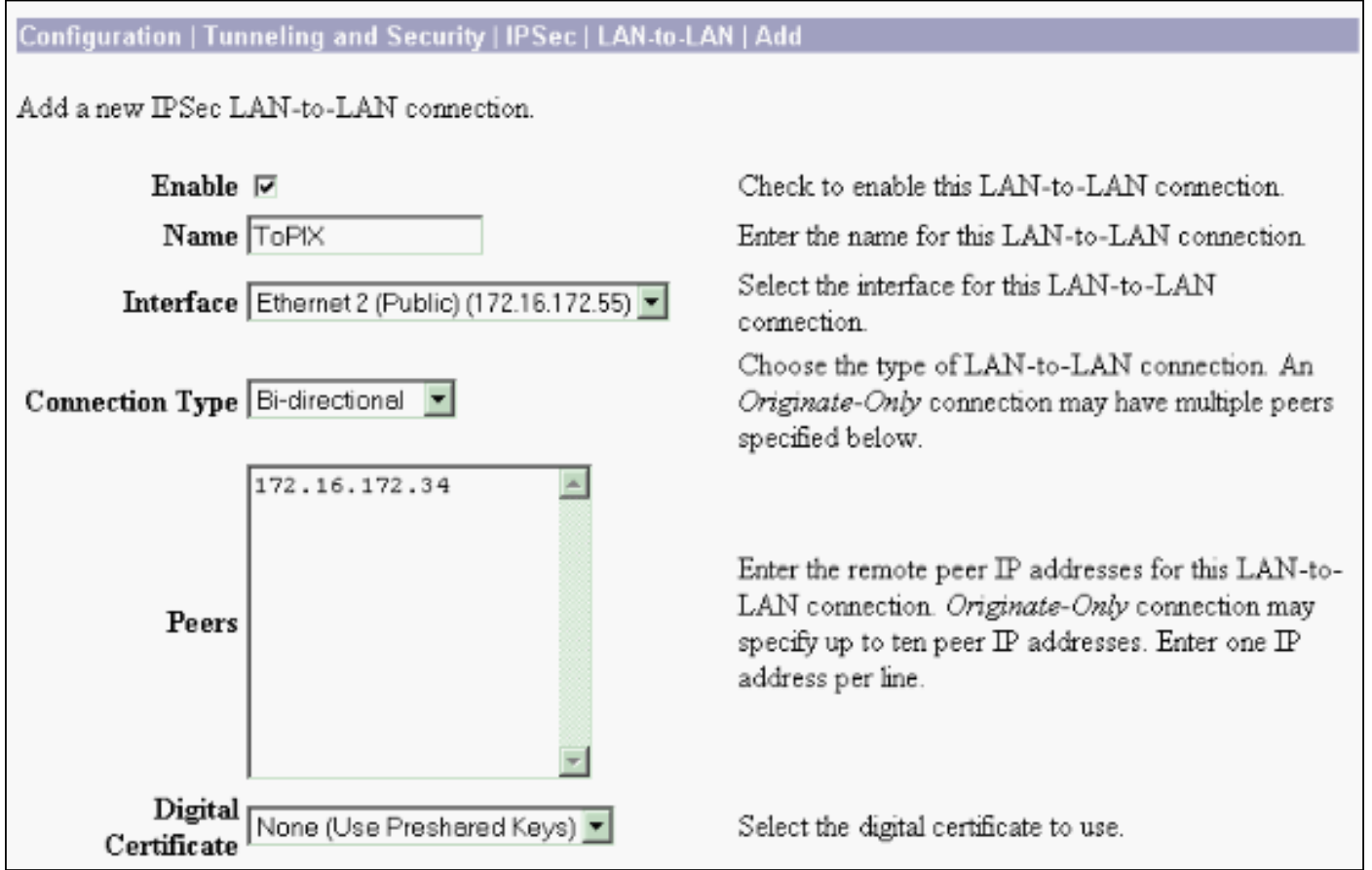

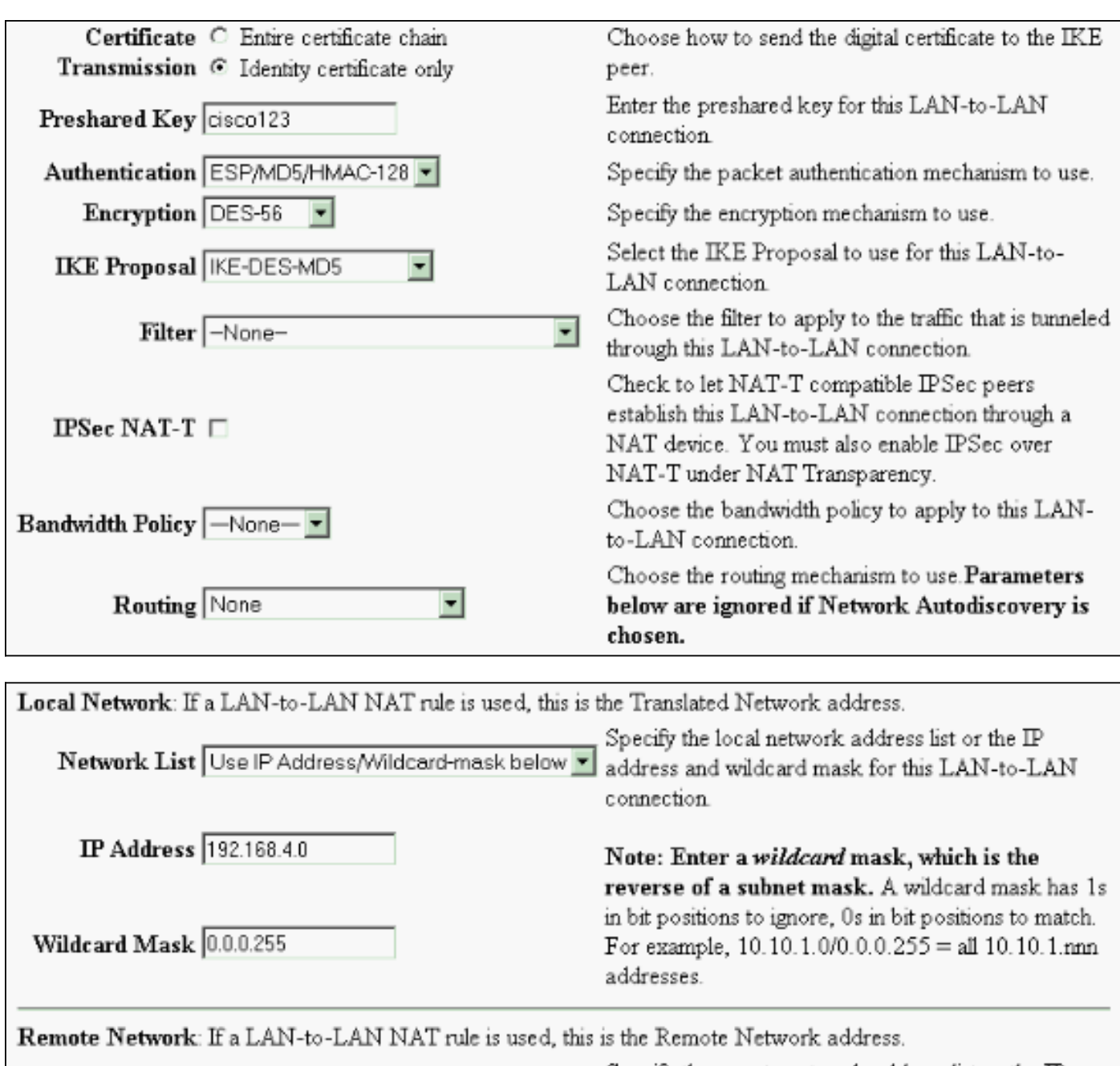

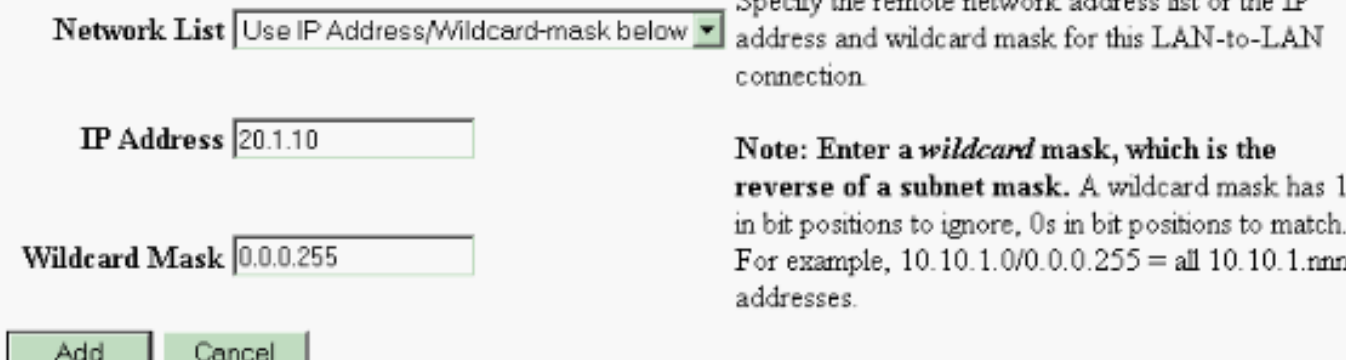

Ŝ

# <span id="page-5-0"></span>**Verifica**

Le informazioni contenute in questa sezione permettono di verificare che la configurazione funzioni correttamente.

Alcuni comandi **show sono supportati dallo** <u>[strumento Output Interpreter \(solo utenti](https://www.cisco.com/cgi-bin/Support/OutputInterpreter/home.pl)</u> registrati); <u>lo</u> [strumento permette di visualizzare un'analisi dell'output del comando](//tools.cisco.com/RPF/register/register.do) show.

- show crypto isakmp sa: visualizza tutte le associazioni di sicurezza (SA) IKE (Internet Key Exchange) correnti in un peer.
- $\bullet$  show crypto isakmp sa detail: visualizza i dettagli di tutte le associazioni di protezione IKE correnti in un peer.
- show crypto ipsec sa: visualizza le impostazioni utilizzate dalle associazioni di protezione correnti.
- show xlate detail Visualizza le informazioni sullo slot di traslazione.

#### <span id="page-6-0"></span>**PIX**

```
P520-1(config)#
P520-1(config)#show crypto isakmp sa
Total : 1
Embryonic : 0
      dst src state pending created
   172.16.172.55 172.16.172.34 QM_IDLE 0 1
P520-1(config)#show crypto isakmp sa detail
Total : 1
Embryonic : 0
      Local Remote Encr Hash Auth State Lifetime
   172.16.172.34:500 172.16.172.55:500 des md5 psk QM_IDLE 86211
P520-1(config)#
P520-1(config)#show crypto ipsec sa
interface: outside
    Crypto map tag: vpn, local addr. 172.16.172.34
   local ident (addr/mask/prot/port): (20.1.1.0/255.255.255.0/0/0)
   remote ident (addr/mask/prot/port): (192.168.4.0/255.255.255.0/0/0)
   current_peer: 172.16.172.55:500
     PERMIT, flags={origin_is_acl,}
    #pkts encaps: 4, #pkts encrypt: 4, #pkts digest 4
    #pkts decaps: 4, #pkts decrypt: 4, #pkts verify 4
    #pkts compressed: 0, #pkts decompressed: 0
    #pkts not compressed: 0, #pkts compr. failed: 0, #pkts decompress failed: 0
    #send errors 1, #recv errors 0
     local crypto endpt.: 172.16.172.34, remote crypto endpt.: 172.16.172.55
     path mtu 1500, ipsec overhead 56, media mtu 1500
     current outbound spi: 734575cb
     inbound esp sas:
      spi: 0xe028850d(3760751885)
        transform: esp-des esp-md5-hmac ,
        in use settings ={Tunnel, }
        slot: 0, conn id: 1, crypto map: vpn
        sa timing: remaining key lifetime (k/sec): (4607999/28751)
        IV size: 8 bytes
        replay detection support: Y
    inbound ah sas:
```

```
 outbound esp sas:
       spi: 0x734575cb(1933931979)
         transform: esp-des esp-md5-hmac ,
         in use settings ={Tunnel, }
         slot: 0, conn id: 2, crypto map: vpn
         sa timing: remaining key lifetime (k/sec): (4607999/28751)
         IV size: 8 bytes
         replay detection support: Y
      outbound ah sas:
P520-1(config)#show xlate detail
2 in use, 2 most used
Flags: D - DNS, d - dump, I - identity, i - inside, n - no random,
        o - outside, r - portmap, s - static
NAT from inside:192.168.4.1 to outside:20.1.1.1 flags s
NAT from outside:192.168.4.1 to inside:10.1.1.1 flags s
```
Usare il ping del traffico per verificare il tunnel. Questo output di traccia icmp di debug raccolto sul PIX mostra come i pacchetti vengono convertiti da NAT.

P520-1(config)# **debug icmp trace** ICMP trace on Warning: this may cause problems on busy networks  $P520-1$ (config)# 1: ICMP echo-request from inside:192.168.4.1 to 10.1.1.1 ID=3060 seq=4391 length=80 2: ICMP echo-request: translating inside:192.168.4.1 to outside:20.1.1.1 3: ICMP echo-request: untranslating inside:10.1.1.1 to outside:192.168.4.1 4: ICMP echo-reply from outside:192.168.4.1 to 20.1.1.1 ID=3060 seq=4391 length=80 5: ICMP echo-reply: translating outside:192.168.4.1 to inside:10.1.1.1 6: ICMP echo-reply: untranslating outside:20.1.1.1 to inside:192.168.4.1 7: ICMP echo-request from inside:192.168.4.1 to 10.1.1.1 ID=3061 seq=4391 length=80 8: ICMP echo-request: translating inside:192.168.4.1 to outside:20.1.1.1 9: ICMP echo-request: untranslating inside:10.1.1.1 to outside:192.168.4.1 10: ICMP echo-reply from outside:192.168.4.1 to 20.1.1.1 ID=3061 seq=4391 length=80 11: ICMP echo-reply: translating outside:192.168.4.1 to inside:10.1.1.1 12: ICMP echo-reply: untranslating outside:20.1.1.1 to inside:192.168.4.1 13: ICMP echo-request from inside:192.168.4.1 to 10.1.1.1 ID=3062 seq=4391 length=80 14: ICMP echo-request: translating inside:192.168.4.1 to outside:20.1.1.1 15: ICMP echo-request: untranslating inside:10.1.1.1 to outside:192.168.4.1 16: ICMP echo-reply from outside:192.168.4.1 to 20.1.1.1 ID=3062 seq=4391 length=80 17: ICMP echo-reply: translating outside:192.168.4.1 to inside:10.1.1.1 18: ICMP echo-reply: untranslating outside:20.1.1.1 to inside:192.168.4.1 19: ICMP echo-request from inside:192.168.4.1 to 10.1.1.1 ID=3063 seq=4391 length=80 20: ICMP echo-request: translating inside:192.168.4.1 to outside:20.1.1.1 21: ICMP echo-request: untranslating inside:10.1.1.1 to outside:192.168.4.1 22: ICMP echo-reply from outside:192.168.4.1 to 20.1.1.1 ID=3063 seq=4391 length=80 23: ICMP echo-reply: translating outside:192.168.4.1 to inside:10.1.1.1 24: ICMP echo-reply: untranslating outside:20.1.1.1 to inside:192.168.4.1 25: ICMP echo-request from inside:192.168.4.1 to 10.1.1.1 ID=3064 seq=4391 length=80 26: ICMP echo-request: translating inside:192.168.4.1 to outside:20.1.1.1 27: ICMP echo-request: untranslating inside:10.1.1.1 to outside:192.168.4.1 28: ICMP echo-reply from outside:192.168.4.1 to 20.1.1.1 ID=3064 seq=4391 length=80 29: ICMP echo-reply: translating outside:192.168.4.1 to inside:10.1.1.1 30: ICMP echo-reply: untranslating outside:20.1.1.1 to inside:192.168.4.1 P520-1(config)#

#### <span id="page-7-0"></span>VPN Concentrator

#### Selezionare Monitoraggio > Sessioni > Dettagli per verificare la configurazione di VPN 3000 Concentrator.

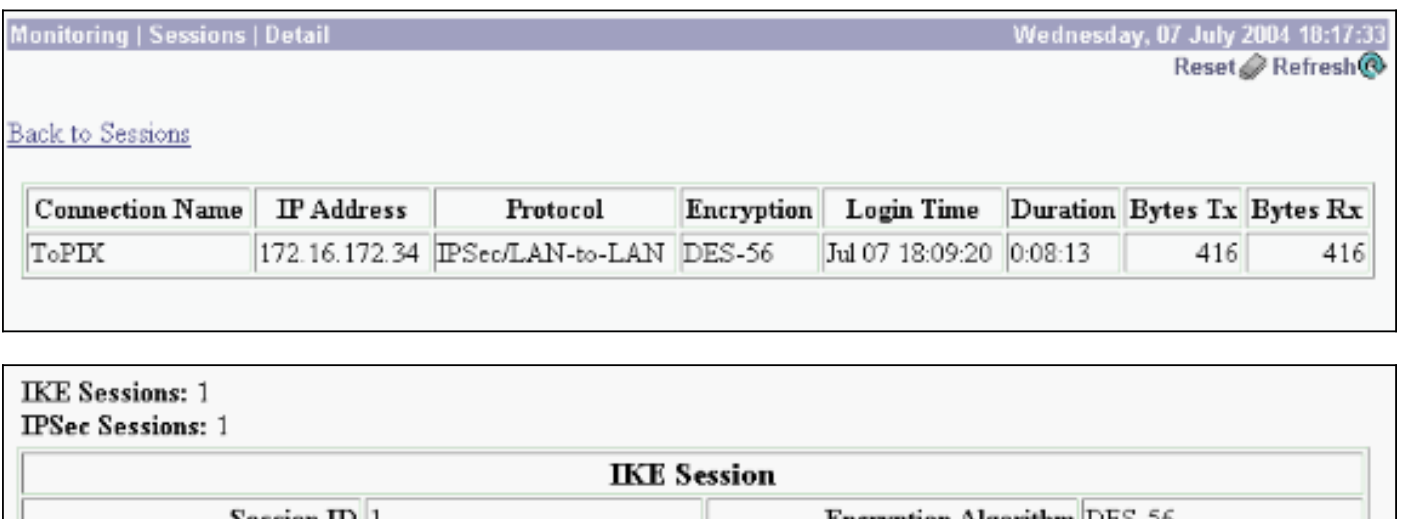

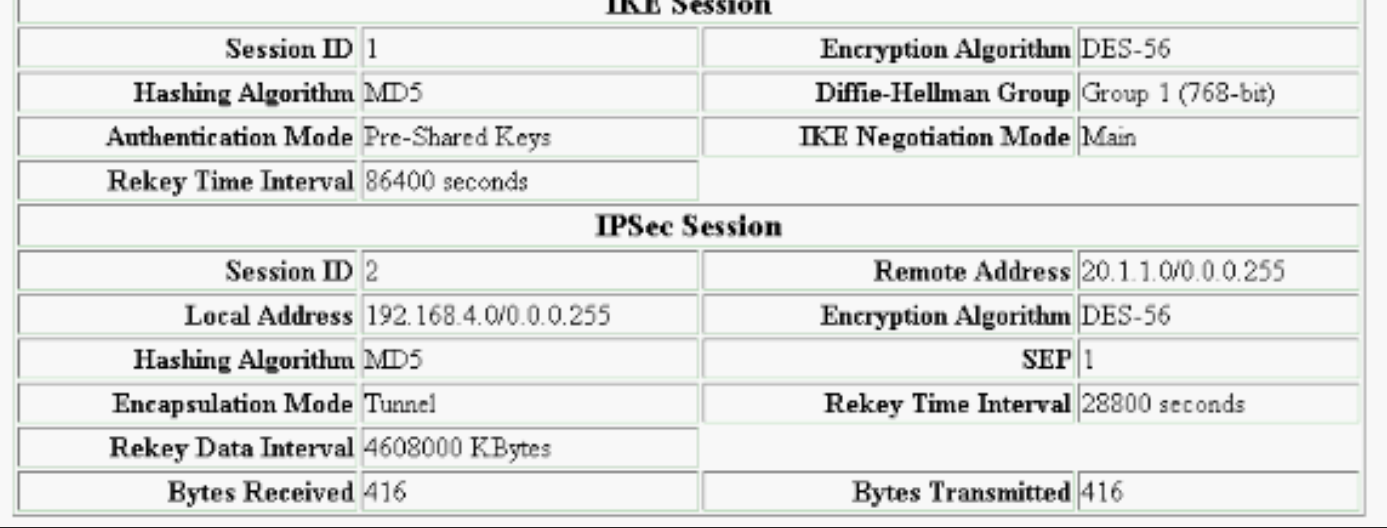

# <span id="page-8-0"></span>Risoluzione dei problemi

Le informazioni contenute in questa sezione permettono di risolvere i problemi relativi alla configurazione. Per ulteriori informazioni sulla risoluzione dei problemi, consultare i seguenti documenti:

- [Risoluzione dei problemi di connessione sul concentratore VPN 3000](//www.cisco.com/warp/customer/471/vpn3k-conn.html)
- [Risoluzione dei problemi di sicurezza IP Informazioni e uso dei comandi di debug](//www.cisco.com/warp/customer/707/ipsec_debug.html)
- [Risoluzione dei problemi relativi al PIX per il passaggio del traffico di dati su un tunnel IPSec](//www.cisco.com/warp/customer/110/ipsec_tun_pass_data.html) [stabilito](//www.cisco.com/warp/customer/110/ipsec_tun_pass_data.html)

## <span id="page-8-1"></span>Comandi per la risoluzione dei problemi

Alcuni comandi show sono supportati dallo [strumento Output Interpreter \(solo utenti](https://www.cisco.com/cgi-bin/Support/OutputInterpreter/home.pl) [registrati\); lo](//tools.cisco.com/RPF/register/register.do) [strumento permette di visualizzare un'analisi dell'output del comando](//tools.cisco.com/RPF/register/register.do) show.

Nota: prima di usare i comandi di debug, consultare le [informazioni importanti sui comandi di](//www.cisco.com/en/US/tech/tk801/tk379/technologies_tech_note09186a008017874c.shtml) [debug](//www.cisco.com/en/US/tech/tk801/tk379/technologies_tech_note09186a008017874c.shtml).

Questo output mostra un debug funzionante della negoziazione IKE. Di seguito vengono riportati gli output dei comandi debug crypto isakmp e debug crypto ipsec.

P520-1(config)#**show debug debug crypto ipsec 1 debug crypto isakmp 1**  $P520-1$ (config)# ISAKMP (0): beginning Main Mode exchange crypto\_isakmp\_process\_block:src:172.16.172.55, dest:172.16.172.34 spt:500 dpt:500 OAK\_MM exchange ISAKMP (0): processing SA payload. message ID = 0 ISAKMP (0): Checking ISAKMP transform 1 against priority 1 policy ISAKMP: encryption DES-CBC ISAKMP: hash MD5 ISAKMP: default group 1 ISAKMP: auth pre-share ISAKMP: life type in seconds ISAKMP: life duration (VPI) of 0x0 0x1 0x51 0x80 **ISAKMP (0): atts are acceptable. Next payload is 0** ISAKMP (0): processing vendor id payload ISAKMP (0): SA is doing pre-shared key authentication using id type ID\_IPV4\_ADDR return status is IKMP\_NO\_ERROR crypto\_isakmp\_process\_block:src:172.16.172.55, dest:172.16.172.34 spt:500 dpt:500 OAK\_MM exchange ISAKMP (0): processing KE payload. message ID = 0 ISAKMP (0): processing NONCE payload. message ID = 0 ISAKMP (0): processing vendor id payload ISAKMP (0): processing vendor id payload ISAKMP (0): received xauth v6 vendor id ISAKMP (0): processing vendor id payload ISAKMP (0): speaking to another IOS box! ISAKMP (0): processing vendor id payload ISAKMP (0): speaking to a VPN3000 concentrator ISAKMP (0): ID payload next-payload : 8 type : 1 protocol : 17 port : 500 length : 8 ISAKMP (0): Total payload length: 12 return status is IKMP\_NO\_ERROR crypto\_isakmp\_process\_block:src:172.16.172.55, dest:172.16.172.34 spt:500 dpt:500 OAK\_MM exchange ISAKMP (0): processing ID payload. message ID = 0 ISAKMP (0): processing HASH payload. message ID = 0 ISAKMP (0): processing vendor id payload ISAKMP (0): remote peer supports dead peer detection **ISAKMP (0): SA has been authenticated** ISAKMP (0): beginning Quick Mode exchange, M-ID of -995061605:c4b0909bIPSEC (key\_engine): got a queue event... IPSEC(spi\_response): getting spi 0xe028850d(3760751885) for SA from 172.16.172.55 to 172.16.172.34 for prot 3 return status is IKMP\_NO\_ERROR ISAKMP (0): sending INITIAL\_CONTACT notify ISAKMP (0): sending NOTIFY message 24578 protocol 1 VPN Peer: ISAKMP: Added new peer: ip:172.16.172.55/500 Total VPN Peers:1 VPN Peer: ISAKMP: Peer ip:172.16.172.55/500 Ref cnt incremented to:1 Total VPN Peers:1 crypto\_isakmp\_process\_block:src:172.16.172.55, dest:172.16.172.34 spt:500 dpt:500 OAK\_QM exchange

```
oakley_process_quick_mode:
OAK_QM_IDLE
ISAKMP (0): processing SA payload. message ID = 3299905691
ISAKMP : Checking IPSec proposal 1
ISAKMP: transform 1, ESP_DES
ISAKMP: attributes in transform:
ISAKMP: SA life type in seconds
ISAKMP: SA life duration (basic) of 28800
ISAKMP: SA life type in kilobytes
ISAKMP: SA life duration (VPI) of 0x0 0x46 0x50 0x0
ISAKMP: encaps is 1
ISAKMP: authenticator is HMAC-MD5
ISAKMP (0): atts are acceptable.IPSEC(validate_proposal_request): proposal part #1,
   (key eng. msg.) dest= 172.16.172.55, src= 172.16.172.34,
    dest_proxy= 192.168.4.0/255.255.255.0/0/0 (type=4),
   src_proxy= 20.1.1.0/255.255.255.0/0/0 (type=4),
    protocol= ESP, transform= esp-des esp-md5-hmac ,
    lifedur= 0s and 0kb,
    spi= 0x0(0), conn_id= 0, keysize= 0, flags= 0x4
ISAKMP (0): processing NONCE payload. message ID = 3299905691
ISAKMP (0): processing ID payload. message ID = 3299905691
ISAKMP (0): processing ID payload. message ID = 3299905691
ISAKMP (0): Creating IPSec SAs
        inbound SA from 172.16.172.55 to 172.16.172.34
         (proxy 192.168.4.0 to 20.1.1.0)
       has spi 3760751885 and conn id 1 and flags 4
        lifetime of 28800 seconds
        lifetime of 4608000 kilobytes
        outbound SA from 172.16.172.34 to 172.16.172.55
        (proxy 20.1.1.0 to 192.168.4.0)
        has spi 1933931979 and conn_id 2 and flags 4
        lifetime of 28800 seconds
        lifetime of 4608000 kilobytesIPSEC(key_engine): got a queue event...
IPSEC(initialize_sas): ,
   (key eng. msg.) dest= 172.16.172.34, src= 172.16.172.55,
    dest proxy= 20.1.1.0/255.255.255.0/0/0 (type=4),
     src_proxy= 192.168.4.0/255.255.255.0/0/0 (type=4),
    protocol= ESP, transform= esp-des esp-md5-hmac ,
    lifedur= 28800s and 4608000kb,
    spi= 0xe028850d(3760751885), conn_id= 1, keysize= 0, flags= 0x4
IPSEC(initialize_sas): ,
   (key eng. msg.) src= 172.16.172.34, dest= 172.16.172.55,
     src_proxy= 20.1.1.0/255.255.255.0/0/0 (type=4),
    dest_proxy= 192.168.4.0/255.255.255.0/0/0 (type=4),
    protocol= ESP, transform= esp-des esp-md5-hmac ,
    lifedur= 28800s and 4608000kb,
     spi= 0x734575cb(1933931979), conn_id= 2, keysize= 0, flags= 0x4
VPN Peer: IPSEC: Peer ip:172.16.172.55/500 Ref cnt incremented to:2 Total VPN Peers:1
VPN Peer: IPSEC: Peer ip:172.16.172.55/500 Ref cnt incremented to:3 Total VPN Peers:1
return status is IKMP_NO_ERROR
P520-1(config)#
P520-1(config)#
crypto_isakmp_process_block:src:172.16.172.55, dest:172.16.172.34 spt:500 dpt:500
ISAKMP (0): processing NOTIFY payload 36136 protocol 1
        spi 0, message ID = 1690390088
ISAMKP (0): received DPD_R_U_THERE from peer 172.16.172.55
ISAKMP (0): sending NOTIFY message 36137 protocol 1
return status is IKMP_NO_ERR_NO_TRANS
P520-1(config)#
```

```
Informazioni correlate
```
- [Pagine di supporto dei prodotti Security e VPN](//www.cisco.com/cgi-bin/Support/browse/index.pl?i=Products&f=753&referring_site=bodynav)
- [Pagine di supporto per la tecnologia VPN e la sicurezza](//www.cisco.com/en/US/tech/tk365/tsd_technology_support_protocol_home.html?referring_site=bodynav)
- [Pagina di supporto per IPSec](//www.cisco.com/en/US/tech/tk583/tk372/tsd_technology_support_protocol_home.html?referring_site=bodynav)
- [Supporto tecnico Cisco Systems](//www.cisco.com/en/US/customer/support/index.html?referring_site=bodynav)